## 网络教学平台(原多模式教学网)

## 企业微信一键建群(测试版)功能使用说明

1. 教师登录网络教学平台后,选择课堂,进入课程"用户列表"界面。 "用户列表"增加了"创建微信群"按钮,仅教师可见。

点击"创建微信群"按钮,即可一键建群(企业微信)。

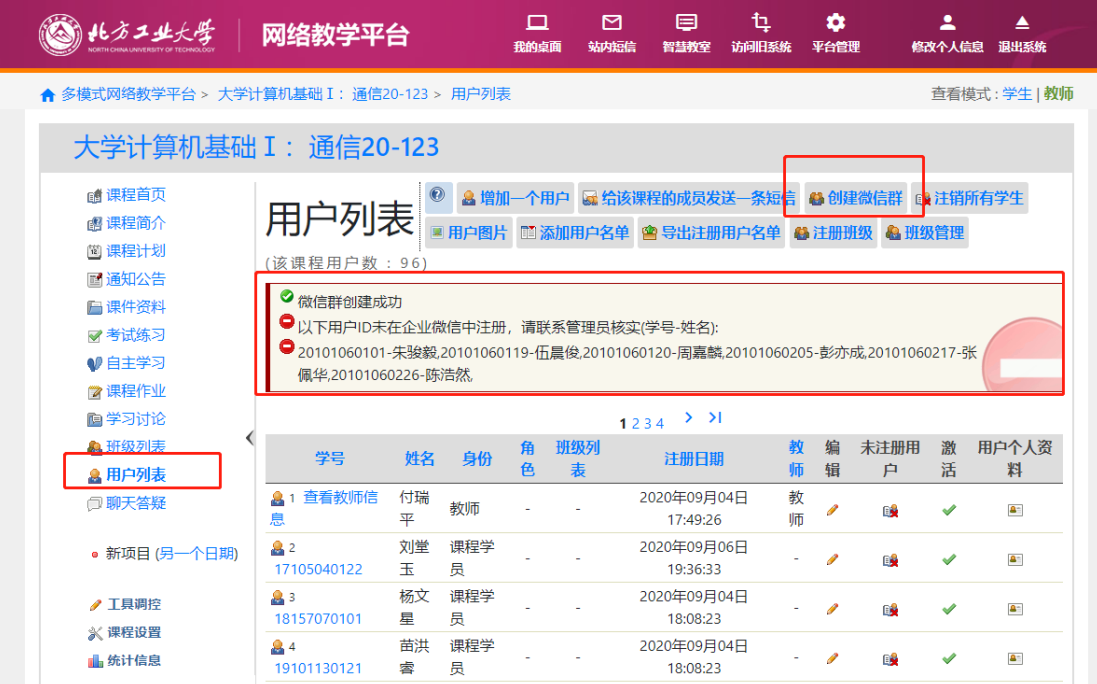

企业微信课程群创建成功后,可以在企业微信"消息"界面中看 到新建的群(默认以课程名称+合班标志为群名称),跟普通的企业微 信群一样, 任课教师可以管理本群(手动添加后选课的学生等)。

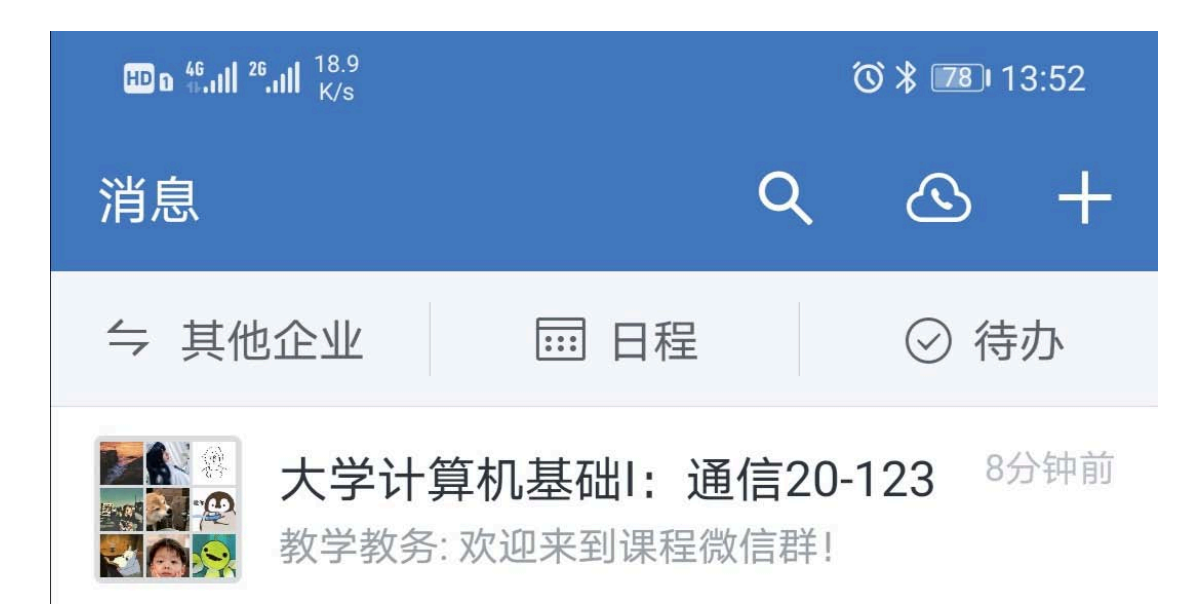

2. 网络教学平台新建通知公告时,可选同步消息到微信群。

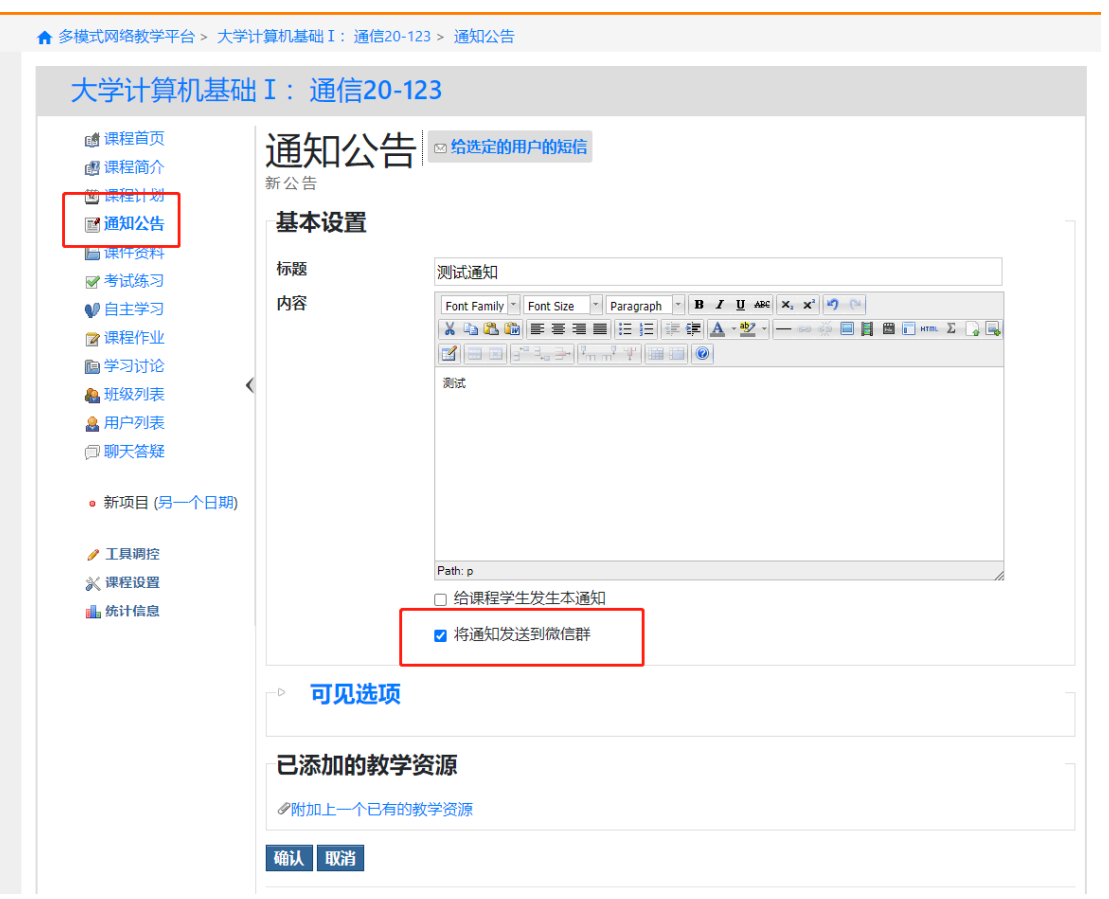